**BSc in Telecommunications Engineering**

**TEL3214**

**Computer Communication Networks**

**Lecture 11 Firewalls**

Eng Diarmuid O'Briain, CEng, CISSP

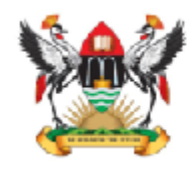

Department of Electrical and Computer Engineering,<br>College of Engineering, Design, Art and Technology,<br>Makerere University

Copyright © 2017 Diarmuid Ó Briain

Permission is granted to copy, distribute and/or modify this document under the terms of the GNU Free Documentation License, Version 1.3 or any later version published by the Free Software Foundation; with no Invariant Sections, no Front-Cover Texts, and no Back-Cover Texts. A copy of the license is included in the section entitled "GNU Free Documentation License".

# **Table of Contents**

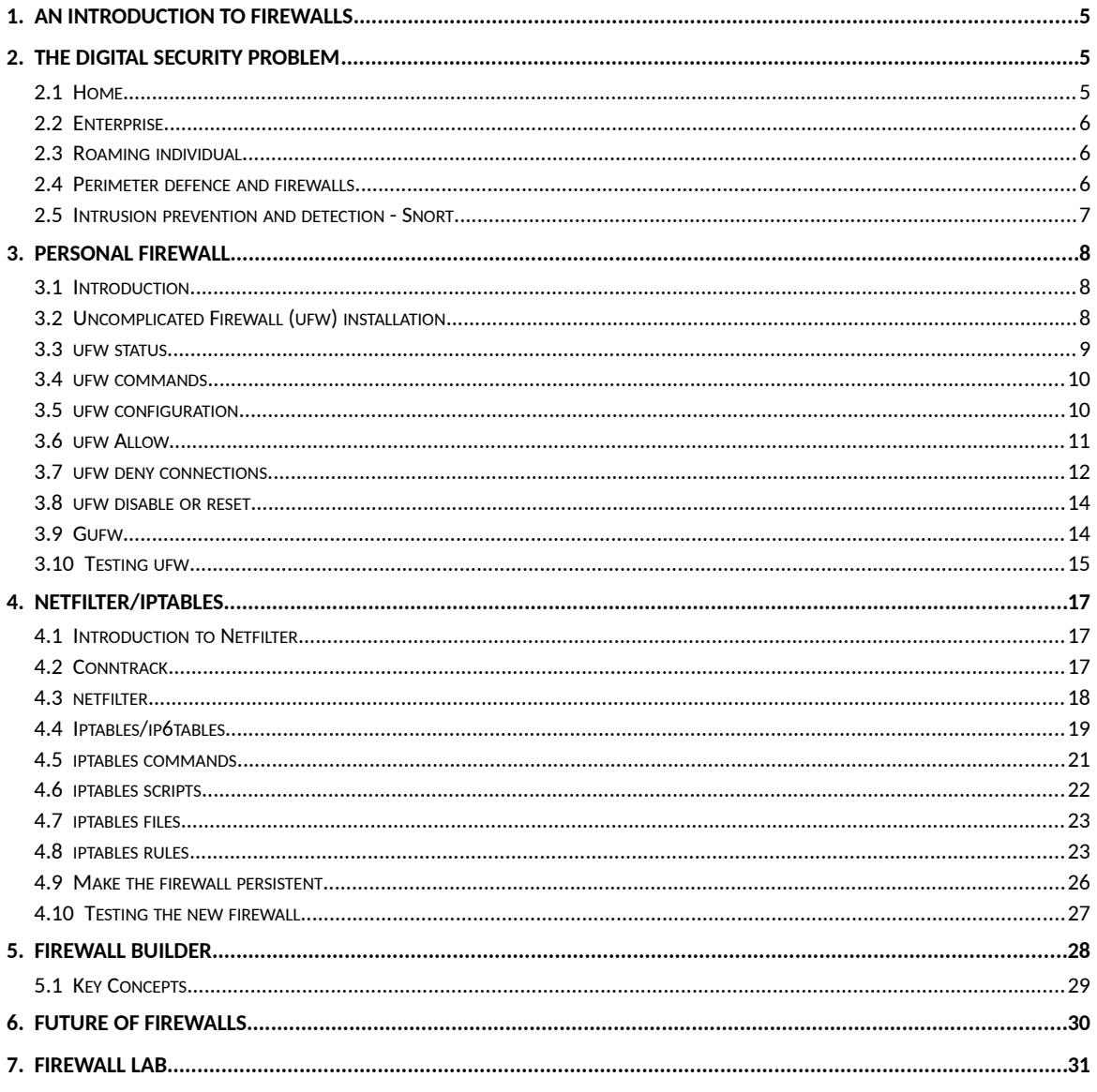

# **Illustration Index**

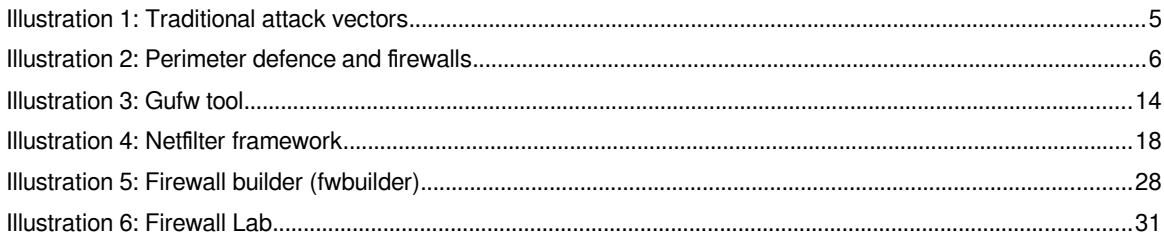

 $11 - 4$ 

# <span id="page-4-0"></span>**1. An introduction to firewalls**

A firewall is "an internetwork gateway that restricts data communication traffic to and from one of the connected networks (the one said to be "inside" the firewall) and thus protects that network's system resources against threats from the other network (the one that is said to be "outside" the firewall)." RFC 2828 - Internet Security Glossary.

# <span id="page-4-2"></span>**2. The digital security problem**

.

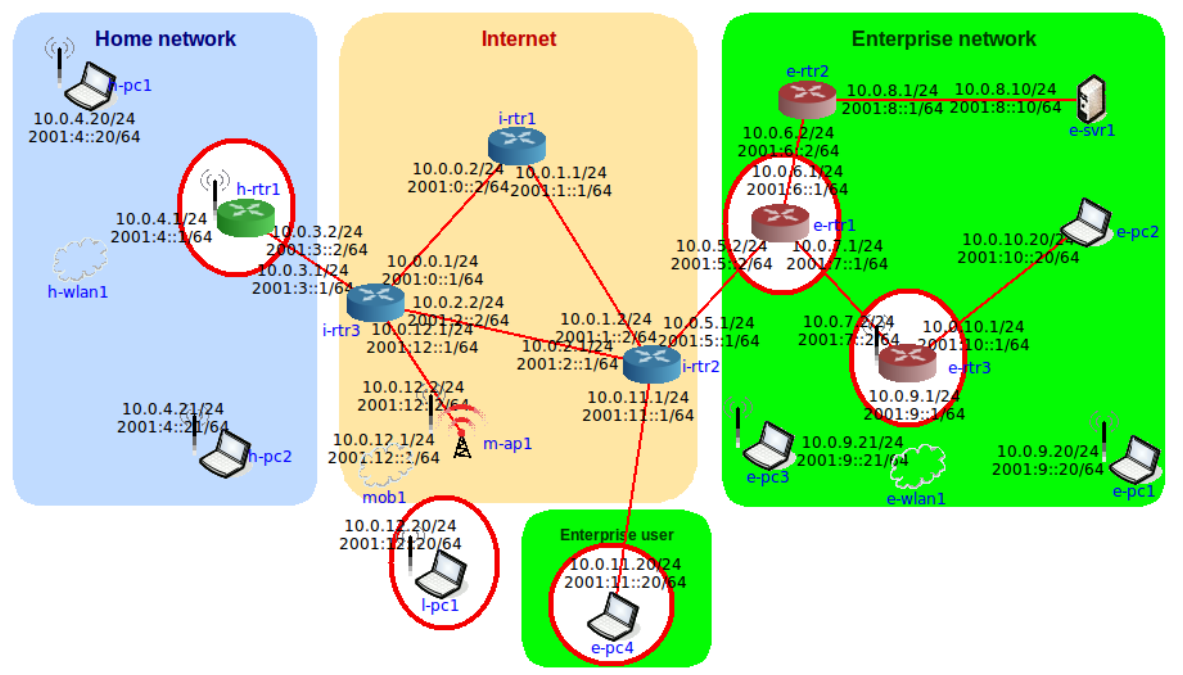

Illustration 1: Traditional attack vectors

The areas marked with red circles show areas that require particular attention. While there are no non vulnerable areas consider the following:

### <span id="page-4-1"></span>**2.1 Home**

Placing a firewall at this ingress point of **h-rtr1** to the home network makes sense. Obviously the home devices are using WLAN and therefore all devices present a wireless attack vector but assuming adequate controls in terms of encryption and security keys are used the main attack vector is via the home gateway router.

# <span id="page-5-2"></span>**2.2 Enterprise**

Now this is a real attack vector, the gateway **e-rtr1** to the enterprise, the wireless AP **ertr3** is also a good attack vector. While I haven't drawn circles around the users in the enterprise they obviously pose a risk particularly if they are wireless users.

The remote worker link **e-pc4** is also a risk considering their distance from the physical and IT related security that are implemented at enterprise offices.

Another area of particular concern is the Bring Your Own Device (BYOD) phenomenon within enterprise, how is security catered for in those scenarios. A real headache for the Chief Information Security Officer (CISO) in an organisation.

# <span id="page-5-1"></span>**2.3 Roaming individual**

Like the roaming worker, the roaming individual is vulnerable, particularly from physical theft which can lead to digital theft if the thief can gain access. However Personal Area Networks (PAN) like Bluetooth, WiFi and even Near Field Communication (NFC) give good digital attack points.

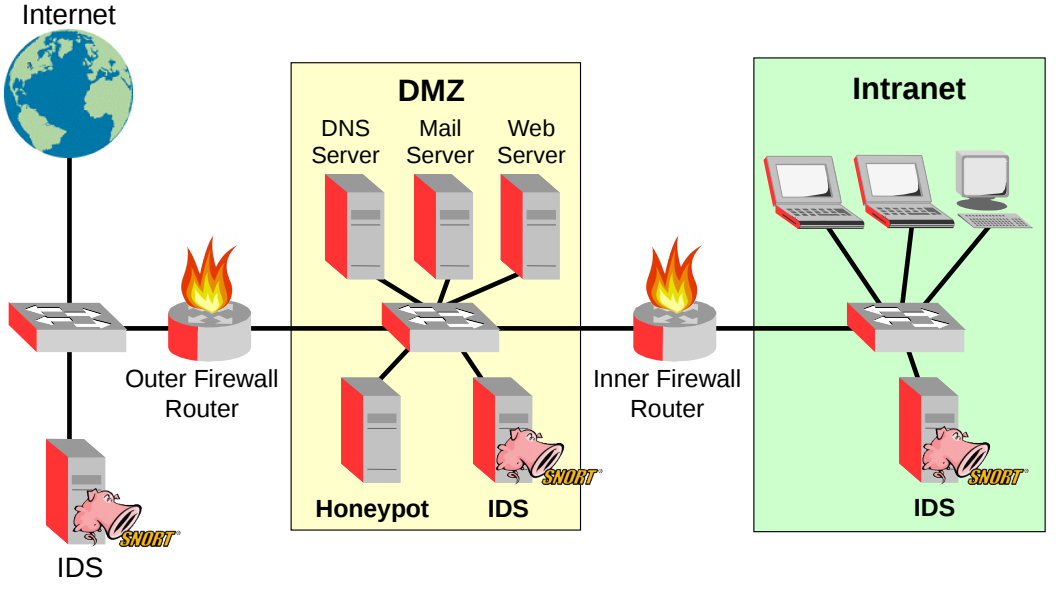

# <span id="page-5-0"></span>**2.4 Perimeter defence and firewalls**

<span id="page-5-3"></span>Illustration 2: Perimeter defence and firewalls

Perimeter defence is one method of defending a network from attack. As long as the perimeter is secure, i.e. no rogue devices connecting to the network and a firewall system like that in [Illustration 2](#page-5-3) is in place to prevent access as well as actively monitor connections in and out with several layers in a defence in depth system gives the network and data security.

### <span id="page-6-0"></span>**2.5 Intrusion prevention and detection - Snort**

Snort is a Free and Open Source (FOSS) Network Intrusion Prevention System (NIPS) and Network Intrusion Detection System (NIDS). It has the ability to perform real-time traffic analysis and packet logging on Internet Protocol (IP) networks. Snort performs protocol analysis, content searching and matching. These basic services have many purposes including application-aware triggered Quality of Service (QoS), to de-prioritize bulk traffic when latency-sensitive applications are in use.

It is also a tool for the detection of probes or attacks like Operating System fingerprinting attempts, common gateway interface, buffer overflows, server message block probes, and stealth port scans.

Snort can be configured in three main modes:

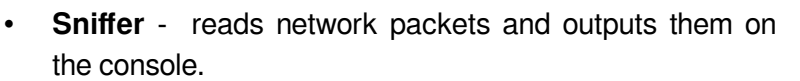

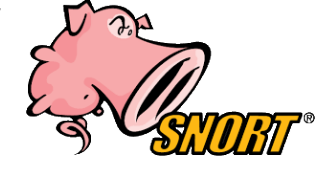

- **Packet logger** log packets to disk.
- **NIDS** Monitor network traffic and analyse it against a rule set. It can also carry out actions based on the rules.

# <span id="page-7-2"></span>**3. Personal Firewall**

### <span id="page-7-1"></span>**3.1 Introduction**

A personal firewall is an essential consideration on personal computing devices. GNU/Linux provides a very complete kernel based firewall system called Netfilter which will be consider later but its configuration is somewhat complicated for the regular user. It is also designed to deal with through traffic as well as traffic originating or terminating on a personal computing device. For this purpose GNU/Linux has the Uncomplicated Firewall (ufw) tool and a graphical complement called Gnome ufw (Gufw).

## <span id="page-7-0"></span>**3.2 Uncomplicated Firewall (ufw) installation**

Ufw is a front-end to iptables, the administration tool for Netfilter IPv4/IPv6 kernel based packet filtering and Network Address Translation (NAT). The goal of ufw is to simplify the configuration of firewall rules on an easy to use interface.

Confirm that ufw and even gufw are installed on the system.

```
$ aptitude show ufw
Package: ufw 
State: installed
Automatically installed: no
Version: 0.34~rc-0ubuntu2
Priority: standard
Section: admin
Maintainer: Jamie Strandboge <jamie@ubuntu.com>
Architecture: all
Uncompressed Size: 749 k
Depends: debconf, iptables, ucf, python3:any (>= 3.3.2-2~), python3, debconf
(>= 0.5) | debconf-2.0, sysv-rc (>= 2.88dsf-24) | file-rc (>= 0.8.16)
Suggests: rsyslog
Description: program for managing a Netfilter firewall
 The Uncomplicated FireWall is a front-end for iptables, to make managing a
 Netfilter firewall easier. It provides a command line interface with syntax
  similar to OpenBSD's Packet Filter. It is particularly well-suited as a
 host-based firewall.
Homepage: https://launchpad.net/ufw
```

```
$ aptitude show gufw
Package: gufw 
State: installed
Automatically installed: no
Version: 14.04.2-0ubuntu1.2
Priority: optional
Section: universe/admin
Maintainer: Devid Antonio Filoni <d.filoni@ubuntu.com>
Architecture: all
Uncompressed Size: 2,623 k
Depends: python:any (= 2.7.1-0ubuntu2), ufw (= 0.31.1), girl.2-qtk-3.0, policykit-1, gnome-icon-theme-symbolic, python-netifaces,
          gir1.2-webkit-3.0
Description: graphical user interface for ufw
  gufw is an easy and intuitive way to manage your Linux firewall. It supports
  common tasks such as allowing or blocking pre-configured, common p2p, or
  individual port(s), and many others!
Homepage: http://gufw.org/
```
If they are not installed simple install with the following commands.

```
$ sudo aptitude install ufw
$ sudo aptitude install gufw
```
First, obviously, you want to make sure UFW is installed. It should be installed by default in Ubuntu, but if for some reason it's not, you can install the package using aptitude or apt-get using the following commands:

#### <span id="page-8-0"></span>**3.3 ufw status**

The first thing to do is check the status. If ufw is just installed then it will most likely be inactive.

\$ **ufw status** Status: active

### <span id="page-9-1"></span>**3.4 ufw commands**

The following are a list of ufw commands. It is also possible to get more information using the **man ufw** command.

```
$ ufw –help
Usage: ufw COMMAND
Commands:
 enable enables the firewall
 disable disables the firewall
default ARG set default policy
logging LEVEL set logging to LEVEL
allow ARGS and allow rule
deny ARGS add deny rule
reject ARGS add reject rule
limit ARGS add limit rule
delete RULE|NUM delete RULE
insert NUM RULE insert RULE at NUM
 reload reload firewall
 reset reset firewall
status status show firewall status
status numbered show firewall status as numbered list of
RULES
status verbose show verbose firewall status
show ARG show firewall report
 version display version information
Application profile commands:
app list application profiles
app info PROFILE show information on PROFILE<br>app update PROFILE show information on PROFILE
app update PROFILE
app default ARG set default application policy
```
### <span id="page-9-0"></span>**3.5 ufw configuration**

Ensure IPv6 is enabled by checking the **/etc/default/ufw** file. It should contain a line like this. If not added it an save the file.

```
$ cat /etc/default/ufw | grep IPV6
IPV6=yes
```
While in that file the following may come to your attention. These are the default input, output and forward policies and are set to either to ACCEPT, DROP, or REJECT. Essentially out of the box ufw drops all incoming and forwarding packets while allowing all packets to leave the device.

```
DEFAULT_INPUT_POLICY="DROP"
DEFAULT_OUTPUT_POLICY="ACCEPT"
DEFAULT_FORWARD_POLICY="DROP"
```
Enable the firewall and check its status as follows:

```
$ sudo ufw enable
Firewall is active and enabled on system startup
```
\$ **sudo ufw status** Status: active

```
$ sudo ufw status verbose
Status: active
Logging: on (low)
Default: deny (incoming), allow (outgoing), disabled (routed)
New profiles: skip
```
The defaults in the /**etc/default/ufw** file can be edited from the ufw tool without having to edit the file directly. The tool offers the following commands for that.

```
$ sudo ufw default deny incoming
$ sudo ufw default allow outgoing
```
It is possible to be more restrictive and deny outgoing also but this means that it would be necessary to allow individual services access making configuration quite cumbersome. Denying all outgoing connections is achieved with this command:

\$ **sudo ufw default deny outgoing**

#### <span id="page-10-0"></span>**3.6 ufw Allow**

The default thus far is to deny all incoming connections. Perhaps we want to allow access for Secure Shell (SSH) and Secure File Transfer Protocol (SFTP). Well to do that is pretty simple.

```
$ sudo ufw allow ssh
Rule added
Rule added (v6)
```
To be more specific it is possible to allow access to say a File Transfer Protocol (FTP) running on the computer but only from another specific computer and access to a webserver only for the subnet at work for example.

\$ **sudo ufw allow proto tcp from 173.34.5.56 to any port 21**

Rule added \$ **sudo ufw allow proto tcp from 173.34.5.0/24 to any port 80** Rule added

Confirm and enable the new configuration.

```
$ sudo ufw status
```
Status: active

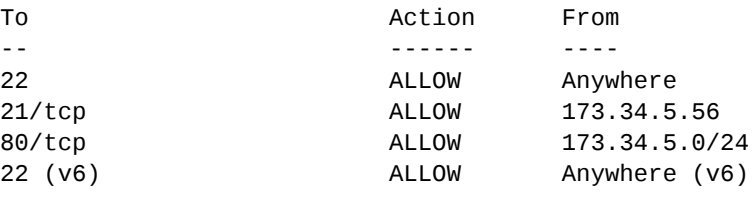

\$ **sudo ufw reload** Firewall reloaded

#### <span id="page-11-0"></span>**3.7 ufw deny connections**

While the SSH protocol is open to all, it may be required to deny specific hosts or subnets.

```
$ sudo ufw deny proto tcp from 189.55.43.0/24 to any port 22
Rule added
$ sudo ufw reload
Firewall reloaded 
$ sudo ufw status
Status: active
To and Action From
-- ------ ----
22 ALLOW Anywhere
21/tcp ALLOW 173.34.5.0/24
```
80/tcp ALLOW 173.34.5.0/24 22/tcp DENY 189.55.43.0/24 22 (v6) ALLOW Anywhere (v6)

#### ufw deleting entries

It may become necessary to delete entries. Here is an example removing the need for access to the FTP Server.

#### \$ **sudo ufw status numbered**

Status: active

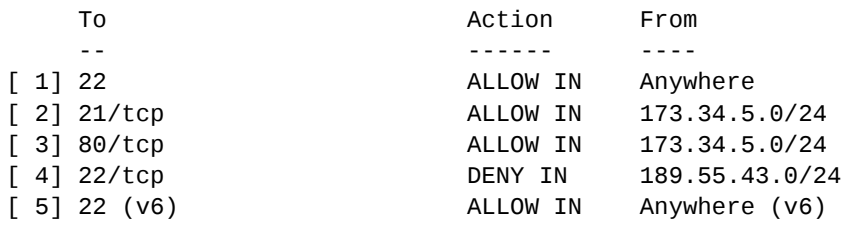

#### \$ **sudo ufw delete 2**

Deleting: allow from 173.34.5.0/24 to any port 21 proto tcp Proceed with operation (y|n)? **y** Rule deleted

#### \$ **sudo ufw reload**

Firewall reloaded

#### \$ **sudo ufw status verbose**

Status: active Logging: on (low) Default: deny (incoming), allow (outgoing), disabled (routed) New profiles: skip

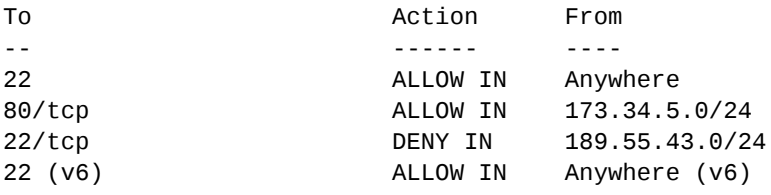

#### <span id="page-13-1"></span>**3.8 ufw disable or reset**

It is possible to disable the firewall or even reset it to defaults.

```
$ sudo ufw disable
```
Firewall stopped and disabled on system startup

```
$ sudo ufw reset
Resetting all rules to installed defaults. Proceed with operation (y|n)? y
```

```
Backing up 'after6.rules' to '/etc/ufw/after6.rules.20160227_083632'
Backing up 'before6.rules' to '/etc/ufw/before6.rules.20160227_083632'
Backing up 'before.rules' to '/etc/ufw/before.rules.20160227_083632'
Backing up 'user.rules' to '/lib/ufw/user.rules.20160227_083632'
Backing up 'user6.rules' to '/lib/ufw/user6.rules.20160227_083632'
Backing up 'after.rules' to '/etc/ufw/after.rules.20160227_083632'
```

```
$ sudo ufw status 
Status: inactive
```
# <span id="page-13-0"></span>**3.9 Gufw**

[Illustration 3](#page-13-2) Is the **gufw** tool which is a graphical frontend to the **ufw** tool just shown.

| <b>Firewall</b>             |                  |       | $\times$<br>÷         |              |
|-----------------------------|------------------|-------|-----------------------|--------------|
| File Edit Help              |                  |       |                       | Donate?<br>× |
| <b>Firewall</b>             |                  |       |                       |              |
| Profile:<br>Home            |                  |       |                       |              |
| Status:                     | ON.              |       |                       |              |
| Incoming:                   | Deny             |       |                       |              |
|                             |                  |       |                       |              |
| Outgoing:<br>Allow          |                  |       |                       |              |
| $\blacktriangleright$ Rules |                  |       |                       |              |
| ▼ Listening Report          |                  |       |                       |              |
|                             |                  |       |                       |              |
| N°                          | Protocol         | Port  | <b>Address</b>        | Application  |
| 1                           | <b>TCP</b>       | 139   | $^\star$              | smbd         |
| 2                           | <b>TCP</b>       | 17500 | *                     | dropbox      |
| 3                           | <b>TCP</b>       | 22    | $\ast$                | sshd         |
| 4                           | <b>TCP</b>       | 445   | *                     | smbd         |
| 5                           | <b>TCP</b>       | 5556  | 192.168.89.254 chrome |              |
| 6                           | TCP <sub>6</sub> | 139   | *                     | smbd         |
| $\overline{7}$              | TCP <sub>6</sub> | 17500 | *                     | dropbox      |
| 8                           | TCP <sub>6</sub> | 22    | $\star$               | sshd         |
| 9                           | TCP <sub>6</sub> | 445   | $\ast$                | smbd         |
|                             |                  |       |                       |              |
| +                           |                  |       |                       |              |
| Log                         |                  |       |                       |              |
| <b>Firewall enabled</b>     |                  |       |                       |              |

<span id="page-13-2"></span>Illustration 3: Gufw tool

#### <span id="page-14-0"></span>**3.10 Testing ufw**

Here are the network mapping of the host 192.168.89.254 and 2a02::250:b6ff:fe6f:df40 before the ufw firewall is applied.

\$ **nmap -p 0-65535 -PN 192.168.89.254**

Starting Nmap 6.47 ( http://nmap.org ) at 2016-02-27 05:44 GMT Nmap scan report for 192.168.89.254 Host is up (0.00012s latency). Not shown: 65530 closed ports PORT STATE SERVICE 21/tcp open ftp 22/tcp open ssh 80/tcp open http 111/tcp open rpcbind 33129/tcp open unknown 40055/tcp open unknown

Nmap done: 1 IP address (1 host up) scanned in 0.54 seconds

#### \$ **nmap -6 -p 0-65535 -PN 2a02::250:b6ff:fe6f:df40**

Starting Nmap 6.47 ( http://nmap.org ) at 2016-02-27 06:04 GMT Nmap scan report for 2a02::250:b6ff:fe6f:df40 Host is up. Not shown: 65530 filtered ports PORT STATE SERVICE 21/tcp open ftp 22/tcp open ssh 80/tcp open http 111/tcp open rpcbind 33129/tcp open unknown 40055/tcp open unknown

Nmap done: 1 IP address (1 host up) scanned in 0.54 seconds

Run ufw denying access to web and FTP traffic. But allowing rcbind and SSH.

**\$ sudo ufw enable** Firewall is active and enabled on system startup

#### \$ **sudo ufw status verbose**

Status: active Logging: on (low) Default: deny (incoming), allow (outgoing), disabled (routed) New profiles: skip

In fact as the default rule is deny it is only necessary to allow **ssh** and **rcbind**.

\$ **sudo ufw allow ssh** Rule added Rule added (v6) \$ **sudo ufw allow proto tcp from any to any port 111**  Rule added Rule added (v6) \$ **sudo ufw status verbose** Status: active Logging: on (low) Default: deny (incoming), allow (outgoing), disabled (routed) New profiles: skip To Action From -- ------ ---- 22 ALLOW IN Anywhere 111/tcp ALLOW IN Anywhere 22 (v6) ALLOW IN Anywhere (v6) 111/tcp (v6) ALLOW IN Anywhere (v6)

#### **\$ sudo ufw reload**

Firewall reloaded

Check the host using nmap.

\$ **nmap -p 0-65535 -PN 192.168.89.254**

Starting Nmap 6.47 ( http://nmap.org ) at 2016-02-27 05:59 GMT Nmap scan report for 192.168.89.254 Host is up (0.00062s latency). Not shown: 65534 filtered ports PORT STATE SERVICE 22/tcp open ssh<br>111/tcp open rpcbind  $111/tcp$  open

Nmap done: 1 IP address (1 host up) scanned in 108.31 seconds

\$ **nmap -6 -p 0-65535 -PN 2a02::250:b6ff:fe6f:df40**

Starting Nmap 6.47 ( http://nmap.org ) at 2016-02-27 06:04 GMT Nmap scan report for 2a02::250:b6ff:fe6f:df40 Host is up. Not shown: 65534 filtered ports PORT STATE SERVICE 22/tcp open ssh 111/tcp open rpcbind

Nmap done: 1 IP address (1 host up) scanned in 88.53 seconds

# <span id="page-16-2"></span>**4. Netfilter/iptables**

### <span id="page-16-1"></span>**4.1 Introduction to Netfilter**

It is important to limit access to a host to only those services it is offering. GNU/Linux comes with set of hooks inside the kernel that allow kernel modules to register callback functions with the network stack. A registered callback function is then called back for every packet that traverses the respective hook within the network stack. This filter system is called **Netfilter** and it is accessed using tools called **iptables** and **ip6tables**.

### <span id="page-16-0"></span>**4.2 Conntrack**

The **conntrack** feature within **iptables** and **ip6tables** means that **Netfilter** can be stateful and packets can be related to tracked connections in four different so called states.

- NEW
- ESTABLISHED
- RELATED
- INVALID

These are accessed with the **--state** option switch.

The **conntrack-tools** package is a set tools to allow interaction with the stateful packet inspection for **iptables** and **ip6tables**. The conntrack-tools are the userspace daemon **conntrackd** and the command line interface **conntrack**. Contrack is not automatically installed so check if it is:

```
$ aptitude show conntrack
Package: conntrack 
State: installed
Automatically installed: no
Version: 1:1.4.1-1ubuntu1
Priority: optional
Section: universe/net
Maintainer: Ubuntu Developers <ubuntu-devel-discuss@lists.ubuntu.com>
Architecture: amd64
Uncompressed Size: 117 k
Depends: libc6 (>= 2.14), libmnl0, libnetfilter-conntrack3, libnfnetlink0
Conflicts: conntrack
Description: Program to modify the conntrack tables
  conntrack is a userspace command line program targeted at system administrators.
It enables them to view and manage the in-kernel connection tracking state table.
Homepage: http://conntrack-tools.netfilter.org/
```
If conntrack : is not installed then add it with the command:

#### \$ **aptitude install conntrack**

### <span id="page-17-0"></span>**4.3 netfilter**

Netfilter is a framework for packet mangling, outside the normal Berkeley socket interface. It has four parts. Each of IPv4 and IPv6 protocols define "hooks" which are well-defined points in a packet's traversal of that protocol stack. At each of these points, the protocol will call the netfilter framework with the packet and the hook number.

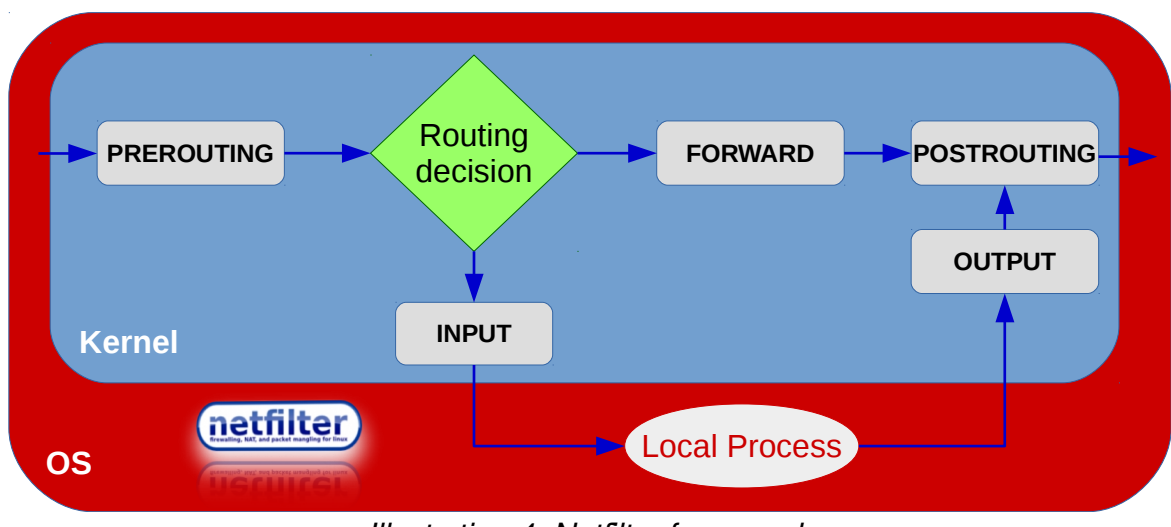

Illustration 4: Netfilter framework

Parts of the OS kernel can register to listen to the different hooks for each protocol. So when a packet is passed to the netfilter framework, it checks to see if anyone has registered for that protocol and hook; if so, they each get a chance to examine (and possibly alter) the packet in order, then discard the packet (NF\_DROP), allow it to pass (NF\_ACCEPT), tell netfilter to forget about the packet (NF\_STOLEN), or ask netfilter to queue the packet for userspace (NF\_QUEUE).

The third part is that packets that have been queued are collected (by the ip queue driver) for sending to userspace; these packets are handled asynchronously.

With netfilter it is possible to:

- Build Internet firewalls based on stateless and stateful packet filtering
- Deploy highly available stateless and stateful firewall clusters
- Use NAT and masquerading for sharing Internet access
- Use NAT to implement transparent proxies
- Work with iproute2 to build sophisticated QoS and policy routers
- Perform packet manipulation (mangling) (altering IP header TOS/DSCP/ECN bits).

# <span id="page-18-0"></span>**4.4 Iptables/ip6tables**

Iptables/ip6tables consists of five packet matching tables. The tables are as follows:

### **4.4.1 Filter**

This is the default table. It contains the built-in chains:

- INPUT for packets destined to local sockets
- FORWARD for packets being routed through the box
- OUTPUT for locally generated packets.

### **4.4.2 NAT**

This table is consulted when a packet that creates a new connection is encountered. It consists of three built-ins:

- PREROUTING for altering packets as soon as they come in
- OUTPUT for altering locally-generated packets before routing
- POSTROUTING for altering packets as they are about to go out.

### **4.4.3 Mangle**

This table is used for specialised packet alteration. It has five built-in chains:

- PREROUTING for altering incoming packets before routing
- OUTPUT for altering locally-generated packets
- INPUT for packets coming into the box itself
- FORWARD for altering packets being routed through the box
- POSTROUTING for altering packets as they are about to go out.

#### **4.4.4 Raw**

This table is used mainly for configuring exemptions from connection tracking in combination with the NOTRACK target. It registers at the netfilter hooks with higher priority and is thus called before ip conntrack, or any other IP tables. It provides the following built-in chains:

- PREROUTING for packets arriving via any network interface
- OUTPUT for packets generated by local processes.

#### **4.4.5 Security**

This table is used for Mandatory Access Control (MAC) networking rules, such as those enabled by the SECMARK and CONNSECMARK targets. Mandatory Access Control is implemented by Linux Security Modules such as:

SELinux - The security table is called after the filter table, allowing any Discretionary Access Control (DAC) rules in the filter table to take effect before MAC rules. This table provides the following built-in chains:

- INPUT for packets coming into the box itself
- OUTPUT for altering locally-generated packets before routing
- FORWARD for altering packets being routed through the box

#### <span id="page-20-0"></span>**4.5 iptables commands**

Flush the existing rules within iptables.

```
$ sudo iptables --flush
```
Flush the existing rules within iptables.

```
$ sudo iptables --list
```
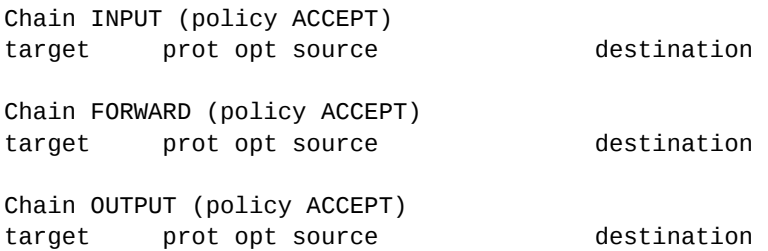

Similarly to ufw it is possible to add individual rules like:

# **iptables --append INPUT -i eth0 -p tcp --dport 22 -m state --state NEW,ESTABLISHED -j ACCEPT** # **iptables --append OUTPUT -o eth0 -p tcp --sport 22 -m state --state ESTABLISHED -j ACCEPT** # **iptables --append INPUT --jump DROP** # **iptables --append FORWARD --jump DROP** # **iptables --append OUTPUT --jump ACCEPT**  # **iptables --list** Chain INPUT (policy ACCEPT) target prot opt source the destination<br>ACCEPT tcp -- anywhere anywhere tcp -- anywhere anywhere tcp dpt:ssh state NEW,ESTABLISHED<br>DROP all all -- anywhere **anywhere** Chain FORWARD (policy ACCEPT) target prot opt source the destination<br>DROP all -- anywhere anywhere all -- anywhere Chain OUTPUT (policy ACCEPT) target prot opt source and destination ACCEPT tcp -- anywhere anywhere anywhere tcp spt:ssh state ESTABLISHED<br>ACCEPT all -- anywhere anywhere tcp -- anywhere<br>all -- anywhere

### <span id="page-21-0"></span>**4.6 iptables scripts**

It is typical to find **iptables** and **ip6tables** rules scripted for easy application.

```
#!/bin/sh
# ------------------------------
# Trusted hosts/ranges here:
OK="109.106.96.18 210.22.3.0/24"
OK6="20a2::/64 20b6::55/64"
# flush rules
iptables -F
ip6tables -F
# Allow Ping
iptables -A INPUT -p icmp -j ACCEPT
ip6tables -A INPUT -p ipv6-icmp -j ACCEPT
# Allow SSH
iptables -A INPUT -p tcp --dport 22 -m state --state NEW,ESTABLISHED -j ACCEPT
ip6tables -A INPUT -p tcp --dport 22 -m state --state NEW,ESTABLISHED -j ACCEPT
# Log dropped connections
iptables -N LOGDROP
ip6tables -N LOGDROP
# allow localhost connections to the loopback interface
iptables -A INPUT -i lo -j ACCEPT
iptables -A INPUT ! -i lo -d 127.0.0.0/8 -j REJECT
ip6tables -A INPUT -i lo -j ACCEPT
ip6tables -A INPUT ! -i lo -d ::1 -j REJECT
# allow connections which are already established
iptables -A INPUT -m state --state ESTABLISHED,RELATED -j ACCEPT
ip6tables -A INPUT -m state --state ESTABLISHED,RELATED -j ACCEPT
# allow all outbound connections
iptables -A OUTPUT -j ACCEPT
ip6tables -A OUTPUT -j ACCEPT
# allow all from IPv4 trusted hosts
for Q in $OK; do
     echo "Adding $Q"
     iptables -A INPUT -s $Q -j ACCEPT
done
# allow all from IPv6 trusted hosts
for Q in $OK6; do
     echo "Adding $Q"
     ip6tables -A INPUT -s $Q -j ACCEPT
done
# drop everything else
iptables -A INPUT -j DROP
iptables -A FORWARD -j DROP
ip6tables -A INPUT -j REJECT --reject-with icmp6-port-unreachable
ip6tables -A FORWARD -j REJECT --reject-with icmp6-port-unreachable
# print out lists
iptables -L -v -n
echo "\n--\n"
ip6tables -L -v -n
```
#### <span id="page-22-1"></span>**4.7 iptables files**

For larger tables it is better to have them applied automatically. To do this **iptables** and **ip6tables** rules should be stored in two separate files.

- **/etc/iptables/rules.v4** for IPv4
- **/etc/iptables/rules.v6** for IPv6

```
$ sudo mkdir /etc/iptables
```
#### <span id="page-22-0"></span>**4.8 iptables rules**

#### **4.8.1 iptables rules.v4**

Edit the **iptables** firewall rules files to add IPv4 rules.

#### \$ **sudo vi /etc/iptables/rules.v4**

```
 *filter
## Filter to allow ssh (3000), smtp (25), Secure IMAP (143), \### email relaying from auth users (587), while all else is blocked. ##
 # Flush tables
 -F
 # Allow all loopback (lo0) traffic and drop all traffic to 127/8 that doesn't use lo0
 -A INPUT -i lo -j ACCEPT
 -A INPUT -d 127.0.0.0/8 -j REJECT
 # Allow Incoming SSH on port 3000
-A INPUT -i eth0 -p tcp --dport 3000 -m state --state NEW, ESTABLISHED -j ACCEPT
 -A OUTPUT -o eth0 -p tcp --sport 3000 -m state --state ESTABLISHED -j ACCEPT
 # Incoming email from other internet domains, addressed to system users, on port 25
 -A INPUT -i eth0 -p tcp --dport 25 -m state --state NEW,ESTABLISHED -j ACCEPT
 -A OUTPUT -o eth0 -p tcp --sport 25 -m state --state ESTABLISHED -j ACCEPT
 # Allow email relaying on port 587
 -A OUTPUT -p tcp -d 78.143.141.10 --dport 25 -m state --state NEW -j ACCEPT
 -A OUTPUT -p tcp --dport 25 -m state --state NEW -j DROP
 # Allow Secure IMAP on port 143
-A INPUT -i eth0 -p tcp --dport 143 -m state --state NEW, ESTABLISHED -j ACCEPT
-A OUTPUT -o eth0 -p tcp --sport 143 -m state --state ESTABLISHED -j ACCEPT
 # Log iptables denied calls
 -A INPUT -m limit --limit 5/min -j LOG --log-prefix "iptables denied: " --log-level 7
 # Drop all other inbound - default deny unless explicitly allowed policy
 -A INPUT -j DROP
 -A FORWARD -j DROP
 COMMIT
```
#### **4.8.2 ip6tables rules.v6**

Edit the **ip6tables** firewall rules files to add IPv6 rules.

```
$ sudo vi /etc/iptables/rules.v6
  *filter
   ## Filter to allow ssh (3000), smtp (25), Secure IMAP (143), \### email relaying from auth users (587), while all else is blocked. ##
   # Flush tables
   -F
  # Allow all loopback (lo0) traffic 
   -A INPUT -i lo -j ACCEPT
   -A INPUT -d ::1/128 -j REJECT
  # Allow Incoming SSH on port 3000
   -A INPUT -i eth0 -p tcp --dport 3000 -m state --state NEW,ESTABLISHED -j ACCEPT
   -A OUTPUT -o eth0 -p tcp --sport 3000 -m state --state ESTABLISHED -j ACCEPT
   # Incoming email from other internet domains, addressed to system users, on port 25
   -A INPUT -i eth0 -p tcp --dport 25 -m state --state NEW,ESTABLISHED -j ACCEPT
   -A OUTPUT -o eth0 -p tcp --sport 25 -m state --state ESTABLISHED -j ACCEPT
  # Allow email relaying on port 587
   -A OUTPUT -p tcp -d 2a02:2158:c:9::10 --dport 25 -m state --state NEW -j ACCEPT
   -A OUTPUT -p tcp --dport 25 -m state --state NEW -j DROP
  # Allow Secure IMAP on port 143
   -A INPUT -i eth0 -p tcp --dport 143 -m state --state NEW,ESTABLISHED -j ACCEPT
   -A OUTPUT -o eth0 -p tcp --sport 143 -m state --state ESTABLISHED -j ACCEPT 
   # Allow ICMP (ping) - it is not a good idea to block ICMPv6 traffic, IPv6 dependent on
  it
   -A INPUT -p ipv6-icmp -j ACCEPT 
   # Log iptables denied calls
   -A INPUT -m limit --limit 5/min -j LOG --log-prefix "ip6tables denied: " --log-level 7 
   # Drop all other inbound - default deny unless explicitly allowed policy
   # 'Connection refused' message at the other end, masking the firewall's presence
   -A INPUT -j REJECT --reject-with icmp6-port-unreachable 
   -A FORWARD -j REJECT --reject-with icmp6-port-unreachable
```
**COMMTT** 

#### **4.8.3 Load the new rules into Netfilter**

Rerun the **iptables** and **ip6tables** but this time redirecting the new rules in. **iptablesrestore** and **ip6tables-restore** are used to restore IP and IPv6 Tables from data specified on Standard IN (STDIN). I/O redirection in bash is used to read from the files.

```
$ sudo iptables-restore < /etc/iptables/rules.v4
$ sudo ip6tables-restore < /etc/iptables/rules.v6
```
#### **4.8.4 Check the rules have taken**

Check the running **iptables** and **ip6tables** firewall rules to see changes.

```
$ sudo iptables -L
```
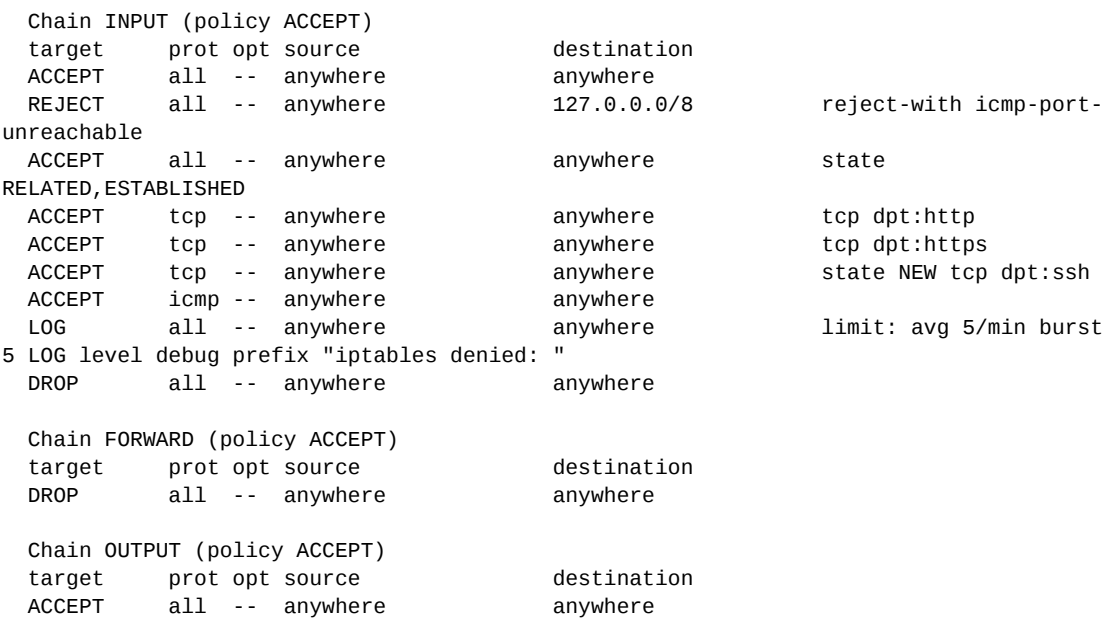

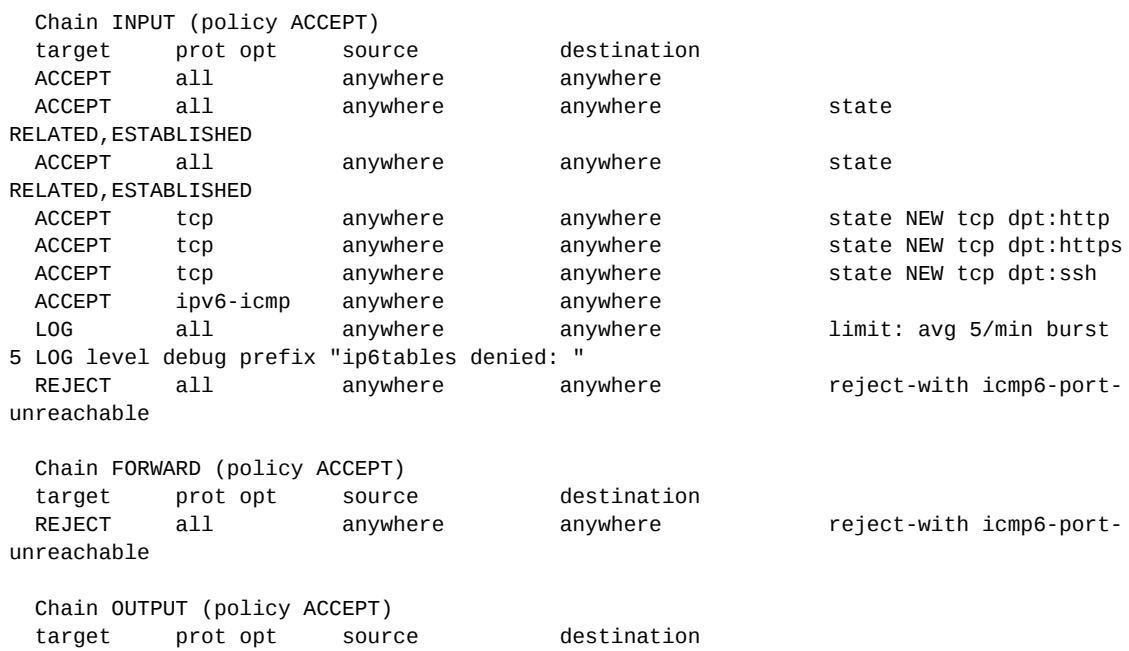

\$ **sudo ip6tables -L**

### <span id="page-25-0"></span>**4.9 Make the firewall persistent**

To ensure the firewall rules become active at each time the interface comes up add a **pre-up** rule to **/etc/network/interfaces**.

```
$ cat /etc/network/interfaces
```

```
 auto lo
 iface lo inet loopback
 auto eth0
 iface eth0 inet static
    address 78.143.141.78
    netmask 255.255.255.0
    gateway 78.141.143.1
    pre-up iptables-restore < /etc/iptables/rules.v4
 iface eth0 inet6 static
    pre-up modprobe ipv6
    address 2a02:aaaa::20
    netmask 64
    gateway 2a02:aaaa::1
    pre-up ip6tables-restore < /etc/iptables/rules.v6
```
#### <span id="page-26-0"></span>**4.10 Testing the new firewall**

Test the firewalls on 78.143.141.206 and 2a02:2158:c:9::206.

```
$ nmap -p 0-65535 -PN 78.143.141.206
   Starting Nmap 6.00 ( http://nmap.org ) at 2014-05-26 06:55 IST
  Nmap scan report for 78.143.141.206
  Host is up (0.0026s latency).
  Not shown: 65533 filtered ports
  PORT STATE SERVICE
   25/tcp closed smtp
   143/tcp closed imap
   3000/tcp closed ppp
  MAC Address: EA:A3:2F:28:CD:9D (Unknown)
```
Nmap done: 1 IP address (1 host up) scanned in 104.45 seconds

#### \$ **nmap -6 -p 0-65535 -PN 2a02:2158:c:9::206**

 Starting Nmap 6.00 ( http://nmap.org ) at 2014-05-26 07:03 IST Nmap scan report for 2a02:2158:c:9::206 Host is up (0.0015s latency). Not shown: 65533 filtered ports PORT STATE SERVICE 25/tcp closed smtp 143/tcp closed imap 3000/tcp closed ppp MAC Address: EA:A3:2F:28:CD:9D (Unknown)

Nmap done: 1 IP address (1 host up) scanned in 145.21 seconds

# <span id="page-27-0"></span>**5. Firewall Builder**

Firewall Builder (fwbuilder) is a tool that simplifies the firewall policy management for a number of firewall platforms, including Netfilter/iptables, ipfw, PF, Cisco PIX, and others. Firewall Builder simplifies the administrative task of managing the security policy of firewalls efficiently and accurately. When a policy is created it can be compiled and installed on one, or several, firewall devices.

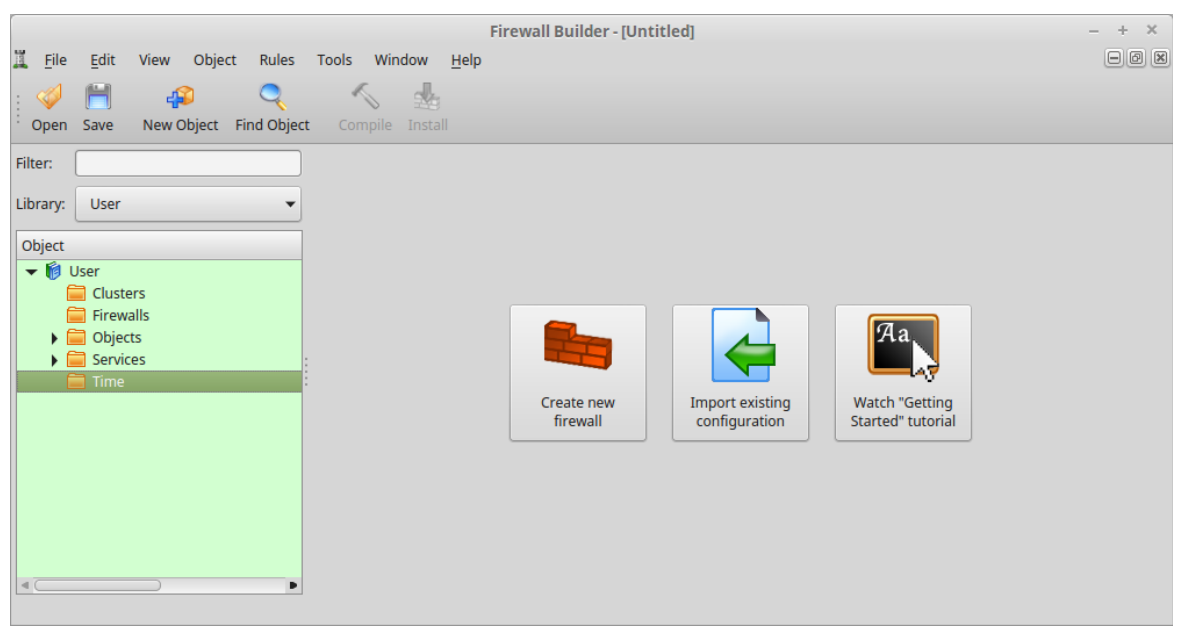

Illustration 5: Firewall builder (fwbuilder)

Fwbuilder works for the following firewalls

- Linux iptables (Netfilter)
- Cisco router Access Control Lists (ACL)
- Cisco ASA/PIX
- Cisco Firewall Service Module (FWSM)
- OpenBSD pf
- FreeBSD ipfw and ipfilter
- HP ProCurve ACL

### **5.1 Key Concepts**

- <span id="page-28-0"></span>• **Objects**. Firewall Builder is based on the concept of objects. Users create objects like IP networks and IP addresses to represent items that will be used in firewall rules.
- **Libraries**. Objects are stored in libraries. By default Firewall Builder comes with two object libraries. The library called **User** is used to store objects that the user creates. The read-only library called **Standard** contains hundreds of predefined objects like common TCP and UDP services.
- **Compile**. After you create a Policy with firewall rules in Firewall Builder you need to compile the Policy. Compiling converts your rules from the Firewall Builder syntax to the command syntax used by the target firewall platform. Any time you change the rules of a firewall you need to recompile the ruleset.

# <span id="page-29-0"></span>**6. Future of Firewalls**

Cloud computing, elastic compute, elastic network and virtualisation are only some of the technologies that are changing how networking is impacting the workplace. It is becoming harder to wall the employees inside a perimeter with a defence in depth system of firewalls, NPDS and NIDSs.

Future firewalls will need to perform real-time network traffic introspection without affecting throughput. That throughput level is increasing all the time and would expect to increase even faster as the elastic network evolves. Expect that firewalls will need to handle throughputs in the range of 10 Gb/s over the next few years.

There are also to many firewall like devices today and multipurpose firewalls incorporating all threat-prevention technologies based in the cloud and offered on a pay per use model are coming. These firewalls are dubbed Virtual Firewalls and a number of vendors offer such solutions today.

Another technology called Runtime Application Self-Protection (RASP) could possible supplant the network firewall function. RASP enables applications to protect themselves by identifying and blocking attacks in real time. RASP leverages the application's intrinsic knowledge of itself to accurately differentiate attacks from legitimate traffic, stopping only malicious traffic.

In the future data analysis will be applied to much larger sets of data which will lead to more sharing of threat information and mitigation techniques and tools to fight cybercrime.

# <span id="page-30-0"></span>**7. Firewall Lab**

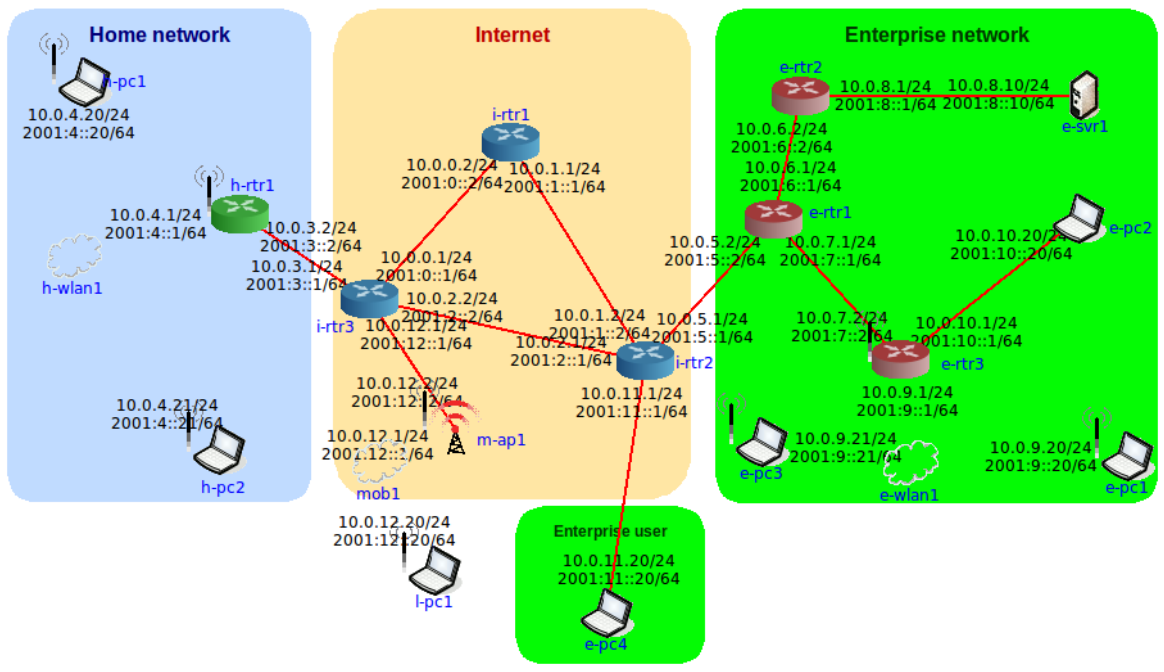

Illustration 6: Firewall Lab

Carry out the following activities on the network file **TEL3214-Firewall-Example.imn**.

#### **Lone user**

• Consider the requirements of the lone user **l-pc1**. Assuming he is using a GNU/Linux laptop suggest a firewall and a configuration for it.

#### **Home network**

• Use **ufw** to apply rules on the home router **h-rtr1**. Permit all traffic to leave the network and only web and SSH in.

#### **Enterprise network**

• Use **iptables** and **ip6tables** to implement a firewall on the webserver **e-svr1**. Only web traffic is allowed on an open basis and SSH is permitted from networks within the enterprise but not including remote users.

#### **Testing**

• Consider the user **h-pc2** to be a hobbyist hacker, test your configurations from his computer.

This page is intentionally blank